# FEIF INTERNATIONAL FEDERATION OF ICELANDIC HORSE ASSOCIATIONS

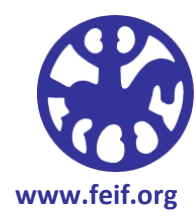

# How to ... join the FEIF Virtual ride?

Wanting to explore the Icelandic horse world from the comfort of your own saddle? Interested in finding like-minded friends all over the world, who may do things slightly differently? Ready to set yourself a challenge? – The FEIF Virtual Ride might just be the thing for you. Since an actual ride to the venue of either Landsmót, or the World Championships is impossible for the vast majority of Icelandic horse riders, FEIF has been organising the virtual alternative, which is now in its 10<sup>th</sup> year: ride out from home in the way you normally do, and – at the same time – keep a record of all km you are out there in the saddle. These distances are then added up over a whole year, and bingo! – you probably made the distance: either solo or as part of a team.

Registration is free and easy (but let me talk you through it, anyway). Go to <u>https://www.feif.org/leisure-riding-dept/virtual-ride/</u>

Unless you are already registered with FEIF, registration is a 2-step process: (a) create a general ID (email/password), and (b) register for the Virtual Ride, or equally the Tour Rider Cup, or even both, if you want to.

| You need to be logged in to register or report rides.<br>Click here to login. |
|-------------------------------------------------------------------------------|
|-------------------------------------------------------------------------------|

If you do not have a general FEIF registration go to  $\rightarrow$  Create account. This page also allows you to get a new password. Make a note somewhere, you will need these details every time you log your km! *If you do not have your own email address, pls go to trouble shooting below.* 

Login

| Username or Email * |          |
|---------------------|----------|
| Password *          | <i>B</i> |
| Remember Me         |          |
| LOGIN               |          |

And you are "in"! Note the fact you are logged in in the top right hand corner.

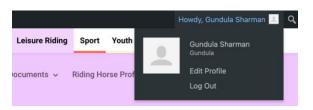

Please read the section "What do I have to do?" ... and fill out the registration form for this year's Virtual ride.

| First Name*        | Gundula                              |               |
|--------------------|--------------------------------------|---------------|
| Last Name*         | Sharman                              |               |
| Nickname           | Gundula                              |               |
|                    | Optional display name for publishing | results.      |
| Email*             | gundula@feif.org                     |               |
| Country*           | GB                                   | ~             |
|                    |                                      |               |
| Distance To Event* | 1231                                 | km            |
|                    | The distance in km from your home    | to the event. |
| Team               | Saddletramps                         | ~             |

Don't forget to click 'save'!

## **Riding in Teams**

If you are a member of a team, you can add that info here any time during the year. There is no need to do any Team calculations, we will do that for you.

If your team name does not appear in the dropdown menu, your team has not been registered yet. Next to the registration form you will find the link to forming a team. *Note the button is only visible if you are currently logged into your FEIF account.* 

Register the team name, which should appear in the drop down menu within 48 hours.

| First Name*        | Gundula                              |                 |  |  |
|--------------------|--------------------------------------|-----------------|--|--|
|                    |                                      |                 |  |  |
| Last Name*         | Sharman                              |                 |  |  |
|                    |                                      |                 |  |  |
| Nickname           | Gundula                              |                 |  |  |
|                    | Optional display name for publishing | ng results.     |  |  |
| Email*             | gundula@feif.org                     |                 |  |  |
| Country*           | GB                                   | ~               |  |  |
|                    |                                      |                 |  |  |
| Distance To Event* | 1231                                 | km              |  |  |
|                    | The distance in km from your hom     | e to the event. |  |  |
| Team               | Saddletramps                         | ~               |  |  |

Once the name has appeared in the dropdown menu, other team members can update their team membership at any time.

#### Logging your km

You find the button under the registration form. You no longer have to wait until the end of the month, but you can log your ridden kms any time you want.

## ➔ The comment box

Over the years, I have really enjoyed your comments which ranged from "brilliant month", "did you know that my horse is the best in the world? " to all sorts of other information, sometimes quite sad "no riding, fires raging in the forest", or "0 km, (still) recovering from illness/injury". All these messages are completely confidential, and will not be shared with anyone but me – Gundula – but they serve an important dual purpose: (a) they keep me motivated and wanting to continue with organising the ride! And (b) they serve to strengthen the virtual community. I might

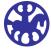

never meet Brenda from Canada, but via the comments I might learn that her horse is called Reykja, and they are eagerly awaiting the arrival of a foal in the spring. Now, Brenda is no longer just a name on the spreadsheet! And inevitably sooner or later, I will meet someone who either knows Brenda, or, just as likely, the stallion who sired that foal! - Pure Icelandic horse community magic! Happy tölting!

|     | Date Recorded               | Month          | Team         | Distance<br>Ridden | Comments                                                                        |
|-----|-----------------------------|----------------|--------------|--------------------|---------------------------------------------------------------------------------|
| × Ø | August 10, 2021 11:16<br>am | August<br>2021 | Saddletramps | 8 km               | Hello, ride that extra mile, and please type that extra line! - Best<br>Gundula |

# **Trouble shooting**

- **Don't have an email address.** Every rider needs an email address for an individual record. If you do not have an email address the system is easily fooled, and I suggest you just make one up: <u>gundula@gmail.con</u> (!). Create a password, and you are in. WARNING: obviously the recover password function will not work, since your email does not exist so make sure you keep the fake email AND your password in a safe place. You need them every time you log your kms. If all fails, ask for help! Get someone to contact <u>gundula@feif.org</u>
- Can't change my registration details.
  - If you try to register, or log km for someone else. Did you remember to log out yourself?
  - If you need to change the overall distance to the final destination, pls email <u>gundula@feif.org</u> we will change that for you.
- **Forgotten my login details**. If you are fully registered but have forgotten which email you used, contact <u>gundula@feif.org</u>. To recover the password go to link on the log-in page.
- Any other IT questions let me know. I can always add to this document.

If all fails, do not hesitate to ask for help. We cannot let a little IT trouble get between us and Landsmót or the World Championships.

Best Gundula gundula@feif.org

August 2021

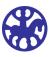